# 2016-02-29-modabvar

William A. Stein

2/29/2016

# **Contents**

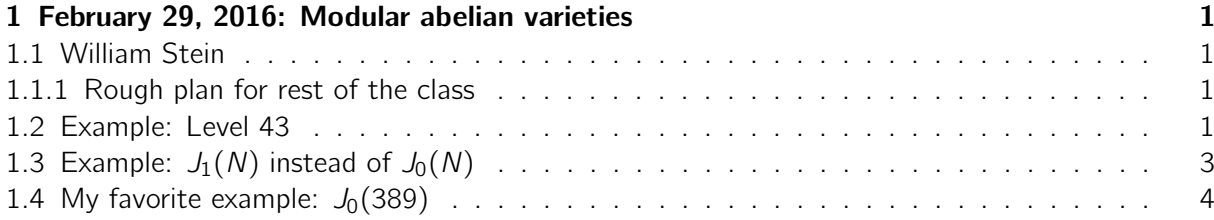

# <span id="page-0-0"></span>1 February 29, 2016: Modular abelian varieties

## <span id="page-0-1"></span>1.1 William Stein

# <span id="page-0-2"></span>1.1.1 Rough plan for rest of the class

- Feb 29: computing with modabvars
- Mar 2 : modular symbols
- Mar 4 : BSD  $(1/2)$  (Birch's motivation: modular symbols to compute  $L(E,1)/O$  mega exactly)
- Mar 7 : BSD (2/2)
- Mar  $9: p$ -adic BSD  $(1/2)$
- Mar 11: p-adic BSD  $(2/2)$

### <span id="page-0-3"></span>1.2 Example: Level 43

 $S = CuspForms(43);$ Cuspidal subspace of dimension 3 of Modular Forms space of dimension 4 for Congruence Subgroup Gamma0(43) of weight 2 over Rational Field

S.dimension()

 $X = S.\newcommand{\S}{S}$ . newforms (names= $'a'$ )  $f0 = X[0]$ print  $"f0="$ ,  $f0$ f1 =  $X[1]$  # there are two newforms associated to this: f1 and its \ image under Galois ! print  $"f1="$ ,  $f1$ f0= q -  $2 \times q^2$  -  $2 \times q^3$  +  $2 \times q^4$  -  $4 \times q^5$  + 0(q<sup>o</sup>6) f1= q + a1\*q^2 - a1\*q^3 + (-a1 + 2)\*q^5 + 0(q^6) show ( $f0. q$ <sub>-e</sub>xpansion (20)) # related to an elliptic curve of \ conductor 43  $q - 2q^2 - 2q^3 + 2q^4 - 4q^5 + 4q^6 + q^9 + 8q^{10} + 3q^{11} - 4q^{12} - 5q^{13} + 8q^{15} - 4q^{16} - 3q^{17} 2q^{18} - 2q^{19} + O(q^{20})$ show (EllipticCurve ('43a'). q\_eigenform (20))  $q - 2q^2 - 2q^3 + 2q^4 - 4q^5 + 4q^6 + q^9 + 8q^{10} + 3q^{11} - 4q^{12} - 5q^{13} + 8q^{15} - 4q^{16} - 3q^{17} 2q^{18} - 2q^{19} + O(q^{20})$ show (f1.q\_expansion (15))  $q + a_1q^2 - a_1q^3 + (-a_1 + 2)q^5 - 2q^6 + (a_1 - 2)q^7 - 2a_1q^8 - q^9 + (2a_1 - 2)q^{10} + (2a_1 - 1)q^{11} +$  $(2a_1 + 1)q^{13} + (-2a_1 + 2)q^{14} + O(q^{15})$ f1 . base\_ring ()

```
Number Field in a1 with defining polynomial x^2 - 2
```
Theorem of Shimura: There is an abelian variety  $A_{f_1}$  over attached to  $f_1$  of dimension 2. It's endomorphism ring is  $[\sqrt{2}]$  It's not the Jacobian of a curve (Sketch, on the blackboard, how this theorem works in more generality)

```
J = J0(43)D = J. decomposition ()
D
\GammaSimple abelian subvariety 43a(1,43) of dimension 1 of J0(43),
Simple abelian subvariety 43b(1,43) of dimension 2 of J0(43)
]
E = D[0]A = D[1]
```

```
A
```
3

```
Simple abelian subvariety 43b(1,43) of dimension 2 of J0(43)
```
A . modular\_kernel ()

Finite subgroup with invariants [2, 2] over QQ of Simple abelian subvariety 43b(1,43) of

```
dimension 2 of J0(43)
```

```
A. intersection (E)
```
(Finite subgroup with invariants [2, 2] over QQ of Simple abelian subvariety 43b(1,43) of dimension 2 of J0(43), Simple abelian subvariety of dimension 0 of J0(43))

<span id="page-2-0"></span>1.3 Example:  $J_1(N)$  instead of  $J_0(N)$ 

```
J = J1(43)\mathbf{I}Abelian variety J1(43) of dimension 57
%time D = J. decomposition ()
# I gave up after 45s; disappointing ... but this is why one has to \
   really understand what is going on!
Error in lines 1-1
Traceback (most recent call last):
 File ''/projects/sage/sage-6.10/local/lib/python2.7/site-
packages/smc_sagews/sage_server.py'', line 905, in execute
    exec compile(block+'\n', '', 'single') in namespace, locals
  File ''', line 1, in <module>
  File ''/projects/sage/sage-6.10/local/lib/python2.7/site-
packages/sage/modular/abvar/abvar_ambient_jacobian.py'', line 367, in decomposition
    factors = simple_factorization_of_modsym_space(M, simple=simple)
  File ''/projects/sage/sage-6.10/local/lib/python2.7/site-
packages/sage/modular/abvar/abvar.py'', line 4650, in simple_factorization_of_modsym_space
    for G in factor_modsym_space_new_factors(M):
  File ''/projects/sage/sage-6.10/local/lib/python2.7/site-
packages/sage/modular/abvar/abvar.py'', line 4616, in factor_modsym_space_new_factors
    return [factor_new_space(A) for A in N]
  File ''/projects/sage/sage-6.10/local/lib/python2.7/site-
packages/sage/modular/abvar/abvar.py'', line 4584, in factor_new_space
    return t.decomposition()
  File ''/projects/sage/sage-6.10/local/lib/python2.7/site-
packages/sage/modular/hecke/hecke_operator.py'', line 310, in decomposition
    D = self.hecke_module_morphism().decomposition()
  File ''/projects/sage/sage-6.10/local/lib/python2.7/site-
packages/sage/modules/matrix_morphism.py'', line 632, in decomposition
    E = self.matrix() .decomposition(*args, **kwds)File ''sage/matrix/matrix_rational_dense.pyx'', line 1856, in
sage.matrix.matrix_rational_dense.Matrix_rational_dense.decomposition
(/projects/sage/sage-6.10/src/build/cythonized/sage/matrix/matrix_rational_dense.c:19616)
    X = self. decomposition_rational(is_diagonalizable=is_diagonalizable,
```

```
File ''sage/matrix/matrix_rational_dense.pyx'', line 1984, in
sage.matrix.matrix_rational_dense.Matrix_rational_dense._decomposition_rational
(/projects/sage/sage-6.10/src/build/cythonized/sage/matrix/matrix_rational_dense.c:21832)
    W.echelonize(algorithm = echelon_algorithm, **kwds)
  File ''sage/matrix/matrix_rational_dense.pyx'', line 1463, in
sage.matrix.matrix_rational_dense.Matrix_rational_dense.echelonize
(/projects/sage/sage-6.10/src/build/cythonized/sage/matrix/matrix_rational_dense.c:15830)
    pivots = self._echelonize_padic()
  File ''sage/matrix/matrix_rational_dense.pyx'', line 1613, in
sage.matrix.matrix_rational_dense.Matrix_rational_dense._echelonize_padic
(/projects/sage/sage-6.10/src/build/cythonized/sage/matrix/matrix_rational_dense.c:17730)
    pivots, nonpivots, X, d = A._rational_echelon_via_solve()
  File ''sage/matrix/matrix_integer_dense.pyx'', line 4485, in
sage.matrix.matrix_integer_dense.Matrix_integer_dense._rational_echelon_via_solve
(/projects/sage/sage-6.10/src/build/cythonized/sage/matrix/matrix_integer_dense.c:38193)
    X, d = C._solve_iml(D, right=True)
 File ''sage/matrix/matrix_integer_dense.pyx'', line 4179, in
sage.matrix.matrix_integer_dense.Matrix_integer_dense._solve_iml
(/projects/sage/sage-6.10/src/build/cythonized/sage/matrix/matrix_integer_dense.c:35813)
    sig_on()
 File ''sage/ext/interrupt/interrupt.pyx'', line 88, in
sage.ext.interrupt.interrupt.sig_raise_exception
(/projects/sage/sage-6.10/src/build/cythonized/sage/ext/interrupt/interrupt.c:924)
    raise KeyboardInterrupt
KeyboardInterrupt
CPU time: 41.55 s, Wall time: 43.47 s
J0 (19)
Abelian variety J0(19) of dimension 1
J = J1(19)JAbelian variety J1(19) of dimension 7
J . decomposition ()
\GammaSimple abelian subvariety 19aG1(1,19) of dimension 1 of J1(19),
Simple abelian subvariety 19bG1(1,19) of dimension 6 of J1(19)
\overline{1}
```
#### <span id="page-3-0"></span>1.4 My favorite example:  $J_0(389)$

 $J = J0(389)$ ; J

Abelian variety J0(389) of dimension 32

```
%time D = J. decomposition ()
D
CPU time: 0.00 s, Wall time: 0.00 s
\GammaSimple abelian subvariety 389a(1,389) of dimension 1 of J0(389),
Simple abelian subvariety 389b(1,389) of dimension 2 of J0(389),
Simple abelian subvariety 389c(1,389) of dimension 3 of J0(389),
Simple abelian subvariety 389d(1,389) of dimension 6 of J0(389),
Simple abelian subvariety 389e(1,389) of dimension 20 of J0(389)
]
```
The smallest-conductor rank 2 elliptic curve if 389a, which is the 1-dimensional factor above.

#### $D[0]$ . intersection ( $D[1]$ )

(Finite subgroup with invariants [2, 2] over QQ of Simple abelian subvariety 389a(1,389) of dimension 1 of J0(389), Simple abelian subvariety of dimension 0 of J0(389))

#### D[0]. intersection (D[4])

(Finite subgroup with invariants [20, 20] over QQ of Simple abelian subvariety 389a(1,389) of dimension 1 of J0(389), Simple abelian subvariety of dimension 0 of J0(389))

Thus if A is the 20-dimensional factor above, and we view  $E$  and A as abelian subvarieties of  $J_0(389)$ , then  $A \cap E = E[20]$ . The intersection, and some Galois cohomology, induces a map

$$
E()
$$
/5 $E()$   $\hookrightarrow$  Sha( $A$ ).

This is an example of visibility of Shafarevich-Tate groups, in that  $\text{Sha}(A)/[5]$  is "visible" in terms of points in the Mordell-Weil group of E.

```
E = EllipticCurve ('389a'); show (E)show(E.gens())y^2 + y = x^3 + x^2 - 2x[(-1:1:1), (0:0:1)]A = D[4]L = A. lseries ()
L(1) # heh, why not?
Error in lines 1-1
Traceback (most recent call last):
 File ''/projects/sage/sage-6.10/local/lib/python2.7/site-
packages/smc_sagews/sage_server.py'', line 905, in execute
   exec compile(block+'\n', '', 'single') in namespace, locals
  File (3), line 1, in <module>
 File ''/projects/sage/sage-6.10/local/lib/python2.7/site-
```

```
packages/sage/modular/abvar/lseries.py'', line 95, in __call__
    raise NotImplementedError
NotImplementedError
L.rational_part() # seriously?
Error in lines 1-1
Traceback (most recent call last):
  File ''/projects/sage/sage-6.10/local/lib/python2.7/site-
packages/smc_sagews/sage_server.py'', line 905, in execute
    exec compile(block+'\n', '', 'single') in namespace, locals
 File (9), line 1, in <module>
 File ''/projects/sage/sage-6.10/local/lib/python2.7/site-
packages/sage/modular/abvar/lseries.py'', line 152, in rational_part
    raise NotImplementedError
NotImplementedError
```
12 years ago I started Sage (called Manin then) specifically to re-implement the algorithms from [my thesis](http://wstein.org/thesis/) on an open source foundation. I got distracted along the way, and still haven't finished even that goal, nor has anybody else.

```
% magma
J := JZero(389);
D := Decomposition(J);print J, D;Modular abelian variety JZero(389) of dimension 32 and level 389 over Q
\GammaModular abelian variety 389A of dimension 1, level 389 and conductor 389 over Q,
Modular abelian variety 389B of dimension 2, level 389 and conductor 389^2 over Q,
Modular abelian variety 389C of dimension 3, level 389 and conductor 389^3 over Q,
Modular abelian variety 389D of dimension 6, level 389 and conductor 389^6 over Q,
Modular abelian variety 389E of dimension 20, level 389 and conductor 389^20 over Q
]
% magma
print LRatio (D[5], 1);51200/97
```
factor (51200)  $2^11 * 5^2$